### DATA 202 | R Studio | SQL + Wrangling + GGplot Cheat Sheet by [Raygun246](http://www.cheatography.com/raygun246/) via [cheatography.com/203728/cs/43414/](http://www.cheatography.com/raygun246/cheat-sheets/data-202-r-studio-sql-wrangling-ggplot)

#### Week 5

#1) librar y(DBI) librar y(R SQLite) 2) test conn <- dbConn ect (RS QLi te: :SQ ‐ Lite(), " tes t\_d b.s qli te") 3) file.i nfo ("te st\_ ‐ db.s ql ite ") 4) test\_conn

Needed Library's | Create Connection Special File | List Files in Folder | Test connection find where it exists

Week 5 | Basic Operations

#### Week 5 | Useful Commands

This are the main ones we'll need. Connec tions dbConn ect() dbDisc onn ect() dbCanC onn ect() Finding out what is in the database dbList Tab les() dbExis tsT able() dbList Fie lds() Fetching data from and Writing data to the database dbRead Table() dbWrit eTa ble() (note overwrite and append options) dbRemo veT able() dbGetQ uery() Contro lling queries and changes to the database dbExec ute() dbBegin() dbCommit() dbRoll back() dbFetch()

#### Week 5 | Read + Delete Table

#### 1)

test conn <- dbConn ect (RS QLi te: :SQ ‐ Lite(), " tes  $t_d$  b.s qli te") dbRead Tab le( tes ‐ t conn, " vic sch ool  $s$ ") 2) vv <- dbRead Tab le( ‐ tes t conn, " vic sch - $\bigcap_{n=1}^{\infty}$   $\mathbb{C}^n$  $\tau \tau \tau$ 3) dbList Tab les (te st\_ ‐ conn)

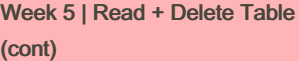

> dbRemoveTable(test\_conn, "‐ vicschools")

Reading | Storing | Deleting

#### Week 5 | Rolling

By default when SQLite starts it is in autocommit mode: so that all changes that are requested are automa tically made permanent. To make a set of tenative changes enter commit mode using the dbBegin() command: dbBegi n(t est \_conn) Then make a series of changes to the database. If you want to keep the changes go: dbComm it( tes t\_conn)

or if you want to abandon the changes go: dbRoll bac k(t est ‐ \_conn)

This abandons all changes made after the dbBegin() statement. After either of these two calls (dbCommit or dbRoll back) the database is back in auto-c ommit mode

#### Week 5 | Rolling

By default when SQLite starts it is in autocommit mode: so that all changes that are requested are automa tically made permanent.

#### Week 5 | Rolling (cont)

> To make a set of tenative changes enter commit mode using the dbBegin() command: dbBegin(test\_conn) Then make a series of changes to the database. If you want to keep the changes go: dbCommit(test\_conn) or if you want to abandon the changes go: dbRollback(test\_conn) This abandons all changes made after the dbBegin() statement. After either of these two calls (dbCommit or dbRollback) the database is back in auto-c‐ ommit mode

#### Week 6 | Using SQL select

1)

librar y(DBI) librar y(R SQLite) test conn <- dbConn ect (RS QLi te: :SQ ‐ Lite(), " tes t d b.s qli te") surf <- read.c sv( " sur f.c sv") dbWrit eTa ble (te st\_ ‐ conn, " sur fsh ort ", surf[1 :10,1:8], overwr ite =TRUE) 2) dbGetQ uer y(t est ‐ \_conn, " SELECT \* FROM surfsh ort ") ss <- dbGetQ uer y(t ‐ est conn, " SELECT \* FROM surfsh ort ") 3)

1) dbList Tab les (te st\_ ‐ conn) 2) schools <- data.f ram e(S chool= ‐ ‐ c("M ath ematics and Statis tic s"), ‐ ‐ Cod e=c ("SM S","S GEE ‐  $\mathbb{S}^{\,n}$  )  $_{\prime}$  $\overline{\phantom{a}}$  $\overline{\phantom{a}}$ Fac ult y=c ("Sc ien ‐ ce", " Sci enc e")  $\overline{\phantom{a}}$ ) schools 3) dbWrit eTa ble (te st\_ ‐ conn, " vic sch ool s", schools, overwr ite - $=$ TRUE) dbList Tab les (te st\_ ‐ conn) 4) file.i nfo ("te st\_ ‐ db.s ql ite ") 5) dbDisc onn ect (te st\_ ‐ conn)

Test whats in database | Define Dataframe in R | Copy into new database table called vicschools | Check db file size | Need to disconnect at end of session

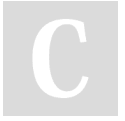

By Raygun246 [cheatography.com/raygun246/](http://www.cheatography.com/raygun246/)

Not published yet. Last updated 16th May, 2024. Page 1 of 7.

### DATA 202 | R Studio | SQL + Wrangling + GGplot Cheat Sheet by [Raygun246](http://www.cheatography.com/raygun246/) via [cheatography.com/203728/cs/43414/](http://www.cheatography.com/raygun246/cheat-sheets/data-202-r-studio-sql-wrangling-ggplot)

#### Week 6 | Using SQL select (cont) > `{sql connection=test\_conn} SELECT \* FROM surfshort  $\ddot{\phantom{0}}$ 4) SELECT marital, gender FROM surfshort Create n start table | Select n show table n save to var | What tp write in markdown | select specific column Week 6 | Where Clause 1) SELECT \* FROM surfshort WHERE Marita l="n eve r" 2) SELECT \* FROM surfshort WHERE Marita  $1$  <> " nev er" 3) SELECT \* FROM surfshort WHERE Marita l="n eve r" 4) SELECT Age, Gender FROM surfshort WHERE Marita l="n eve r" AND Qualif ica tio ‐ n="s cho ol" 5) SELECT Age, Gender, Qualif ica tion, Marital, Marital, Qualif ication FROM surfshort WHERE (Marit al= " nev er" AND Qualif ica tio ‐ n="s cho ol") OR Week 6 | Where Clause (cont) > SELECT Age, Gender AS Sex, Qualification, Marital, Marital AS MaritalStatus, Qualif‐ ication 7) AND OR **NOT**  $=$  <> LIKE IN 8) ication ication

FROM surfshort WHERE (Marital="never" AND Qualification="school") OR Marital="married" Common operators we want to use in WHERE clause are: and we make comparisons with  $>$ ,  $>$ =,  $<$ ,  $<$ = IS NULL, IS NOT NULL Here NULL is the way SQL refers to missing data. SELECT Marital, Age, Qualif‐ FROM surfshort WHERE Age IN (34,35,36,45) ORDER BY Age DESC, Qualif‐ Select using Conditions | Select not equal | select equal | multiple condition | Mulitple condition v2 pro | rename based on query | Common operators | Order by Ascending

#### Week 6 | Creating Tables **Manipulation**

 $\lambda$ 

```
1)
CREATE TABLE lecturers (
    fir st name TEXT,
    las t_name TEXT,
    sta rt_week INTEGER,
    end week INTEGER,
    school TEXT
2)
```
SELECT \* FROM lecturers 3) INSERT INTO lecturers (first name, last name, school) VALUES ("Ri cha rd", " Arn ‐ old " ,"SM S"), ("Lo uis e","M cMi lla ‐ n","S MS"), ("Ry an", " Adm ira ‐  $al", "$  SMS "), ("Jo hn", " Hay woo ‐ d","S MS") 4) SELECT \* FROM lecturers 5) UPDATE lecturers SET start week=1, end\_week=6 WHERE first name =  $" -$ Ric har d" 6) UPDATE lecturers SET school ="Ma the matics and Statis tic s" 7) DELETE FROM lecturers WHERE first nam e="J ohn "  $8)$ 

#### Week 6 | Creating Tables Manipulation (cont)

 $> 9$ DROP TABLE lecturers 10) SELECT Marital, COUNT(\*) FROM SURF GROUP BY Marital SELECT Marital, COUNT(\*) AS Number, MIN(Age) as AgeMin, MAX(Age) as AgeMax FROM SURF WHERE Gender = "female" GROUP BY Marital Create table | Insert Data |

Insert Data V2 | Checking | Modify | Mulitple Rows at once | Delete | Delete bunch | Delete Table | Counts

### Week 6 | Joins

```
1)
SELECT *
FROM students LEFT JOIN
enrolments
ON students.idno=enrolme‐
nts.idno
ORDER BY idno
2)
SELECT *
FROM enrolments INNER JOIN
students
ON students.idno=enrolme‐
nts.idno
ORDER BY idno
3)
SELECT students.idno, enrolm‐
ents.idno, "first.name", "last.n‐
ame", course, grade
FROM students LEFT JOIN
enrolments
```
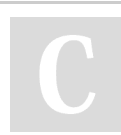

6)

By Raygun246

Marita l="m arr ied "

[cheatography.com/raygun246/](http://www.cheatography.com/raygun246/)

Not published yet. Last updated 16th May, 2024. Page 2 of 7.

Delete Bunch

### DATA 202 | R Studio | SQL + Wrangling + GGplot Cheat Sheet by [Raygun246](http://www.cheatography.com/raygun246/) via [cheatography.com/203728/cs/43414/](http://www.cheatography.com/raygun246/cheat-sheets/data-202-r-studio-sql-wrangling-ggplot)

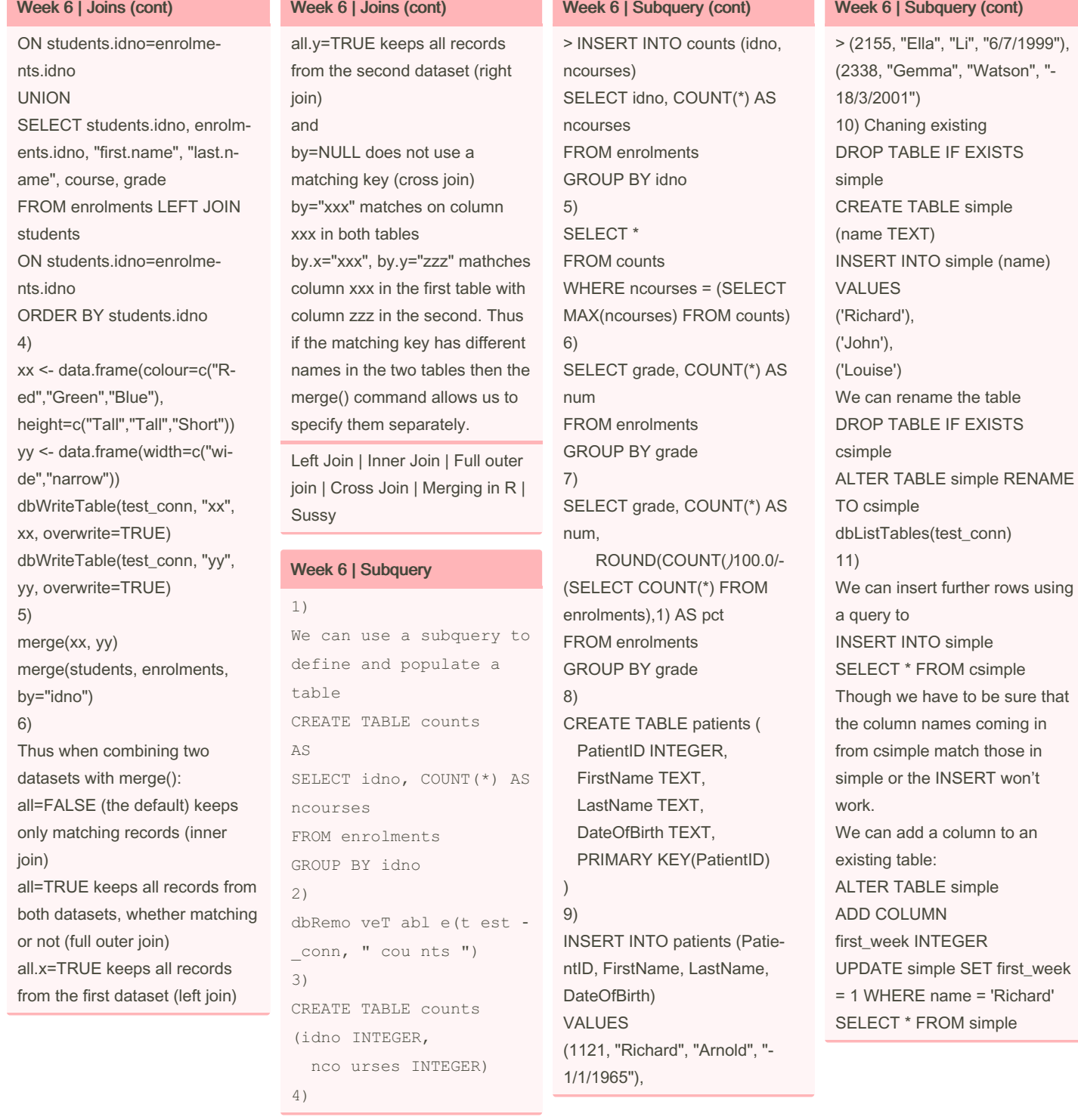

By Raygun246 [cheatography.com/raygun246/](http://www.cheatography.com/raygun246/) Not published yet. Last updated 16th May, 2024. Page 3 of 7.

 $> 12)$ 

13) date n time

VALUES ('2020-01-01'), ('1977-12-25')

dates

renaming |

1)

columns

base R

### DATA 202 | R Studio | SQL + Wrangling + GGplot Cheat Sheet by [Raygun246](http://www.cheatography.com/raygun246/) via [cheatography.com/203728/cs/43414/](http://www.cheatography.com/raygun246/cheat-sheets/data-202-r-studio-sql-wrangling-ggplot)

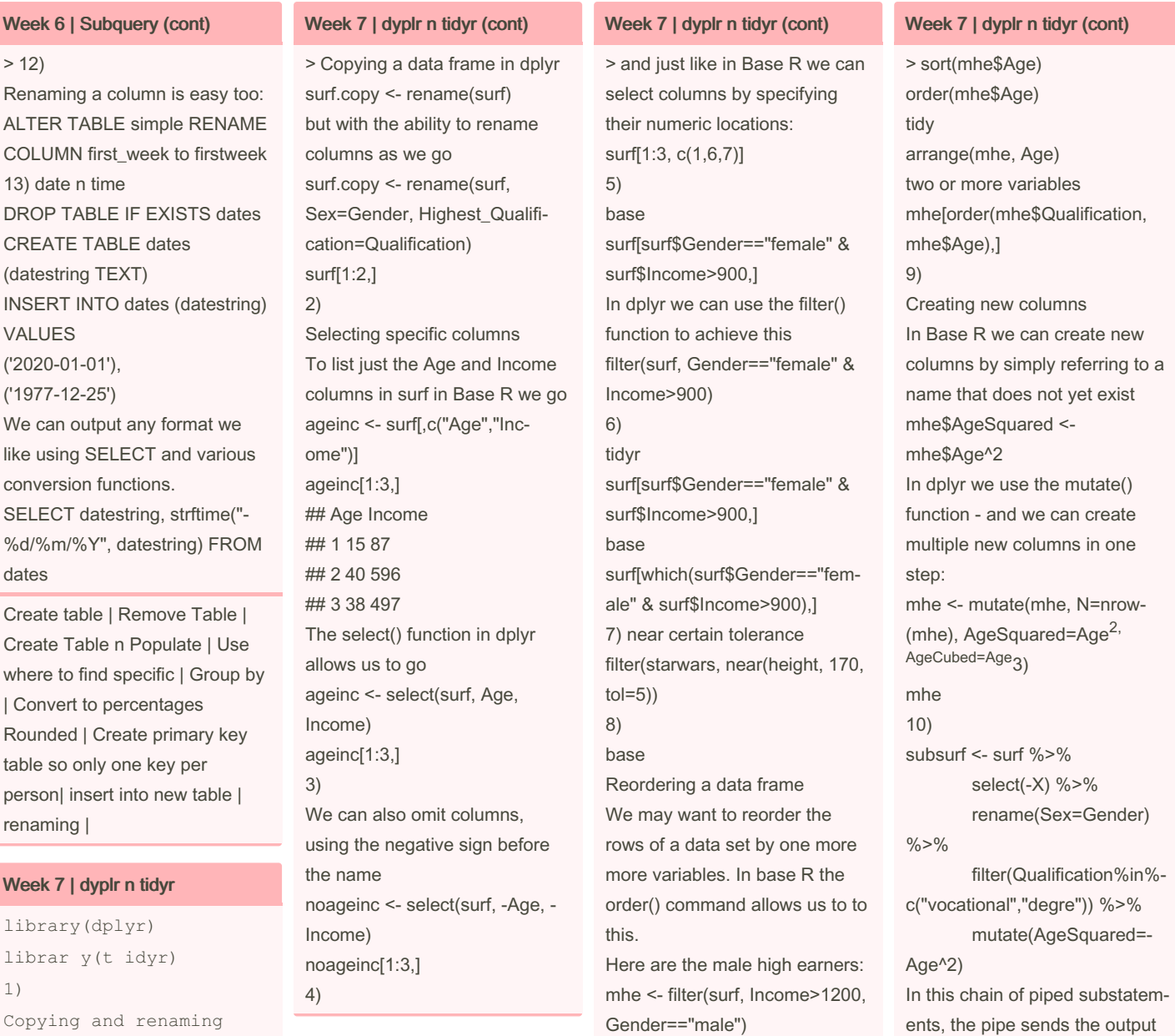

of each substatement to be the first argument of the function in the following substatement. We only specify the second and subsequent arguments.

Sponsored by ApolloPad.com Everyone has a novel in them. Finish Yours! <https://apollopad.com>

By Raygun246

Copying a data frame in

surf.copy <- surf

[cheatography.com/raygun246/](http://www.cheatography.com/raygun246/)

Not published yet. Last updated 16th May, 2024. Page 4 of 7.

mhe

### DATA 202 | R Studio | SQL + Wrangling + GGplot Cheat Sheet by [Raygun246](http://www.cheatography.com/raygun246/) via [cheatography.com/203728/cs/43414/](http://www.cheatography.com/raygun246/cheat-sheets/data-202-r-studio-sql-wrangling-ggplot)

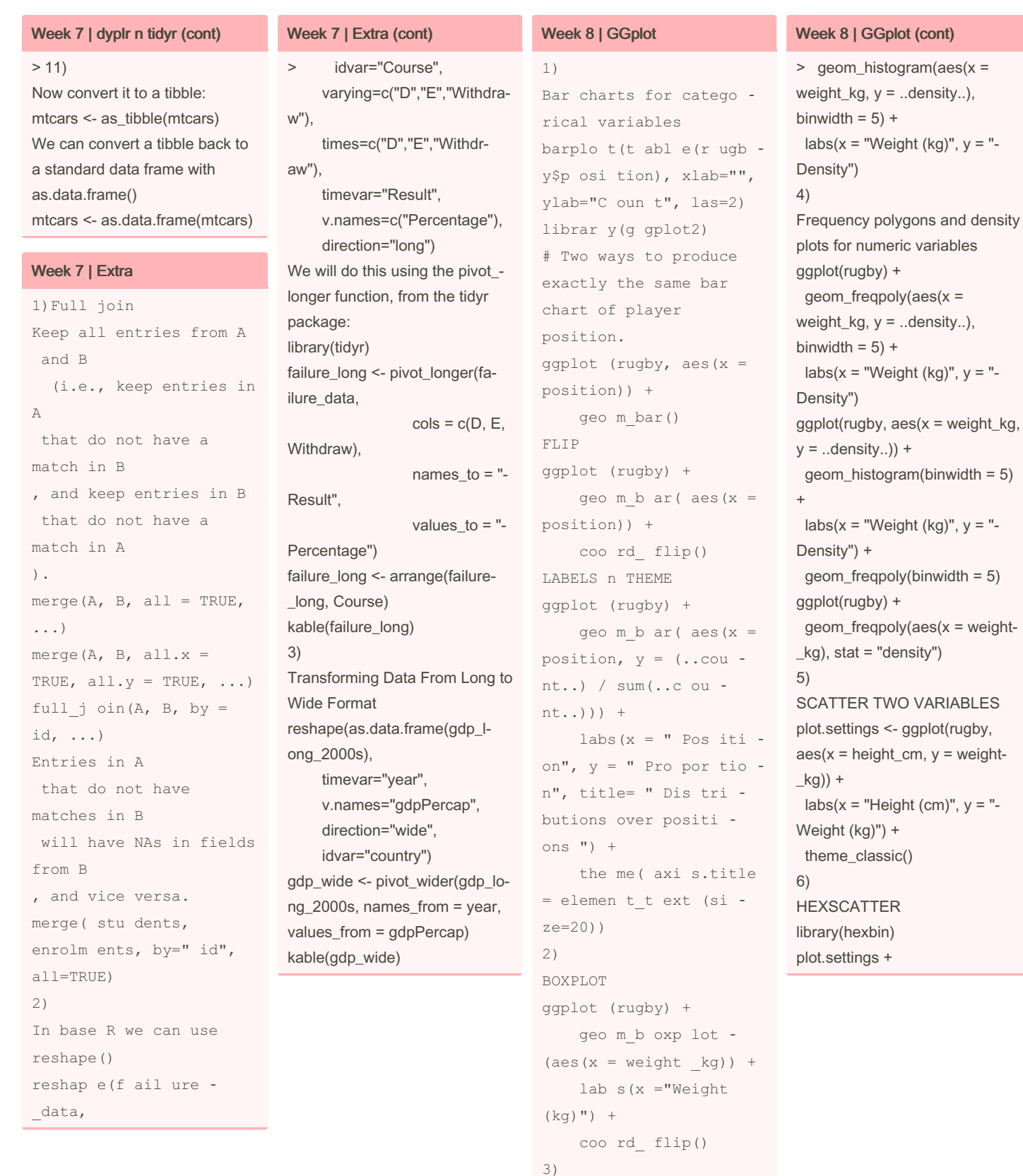

By Raygun246 [cheatography.com/raygun246/](http://www.cheatography.com/raygun246/) Not published yet. Last updated 16th May, 2024. Page 5 of 7.

HISTOGRAM

ggplot (rugby) +

#### Week 8 | GGplot (cont)

 $> 7)$ our.scatterplot <- plot.settings + geom\_point(p‐ osition = "jitter") # Scatterplot of weight versus height. our.scatterplot + geom\_smooth(method = "lm") 8) BUNCH OF GRAPHS ggplot(rugby) + geom\_point(aes(x = height\_cm,  $y = weight_kg$ , position = "jit-> Hexagonally binned scatterplot geom\_hex x, y binwidth, bins Bar/column chart geom\_col x, y, fill barplot() labs(x="Position", y="Weight (kg)") geom\_hex() plot.settings + geom\_point()

Week 8 | GGplot (cont)

ter") +

facet\_wrap(~position) 9)

Sidebyside box ggplot(rugby) +

geom\_boxplot(aes(x = position,  $y = weight_k(g)$  + 10)

Summary of Plot Types Plot type geom type aes options Additional arguments Bar chart geom\_bar x, y, fill position = "fill", position = "dod‐ ge", stat = "identity" Histogram geom\_histogram x binwidth, bins Boxplot geom\_boxplot x, y boxplot() Scatterplot geom\_point x, y, colour, size, shape position = "‐ jitter" Line of best fit overlay, line plot geom\_line x, y, colour, linetype

size

By Raygun246

[cheatography.com/raygun246/](http://www.cheatography.com/raygun246/)

Not published yet. Last updated 16th May, 2024. Page 6 of 7.